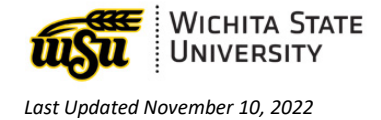

# **SCHEDULE: SSASECT**

#### Contents (Page links may not work in all web browsers)

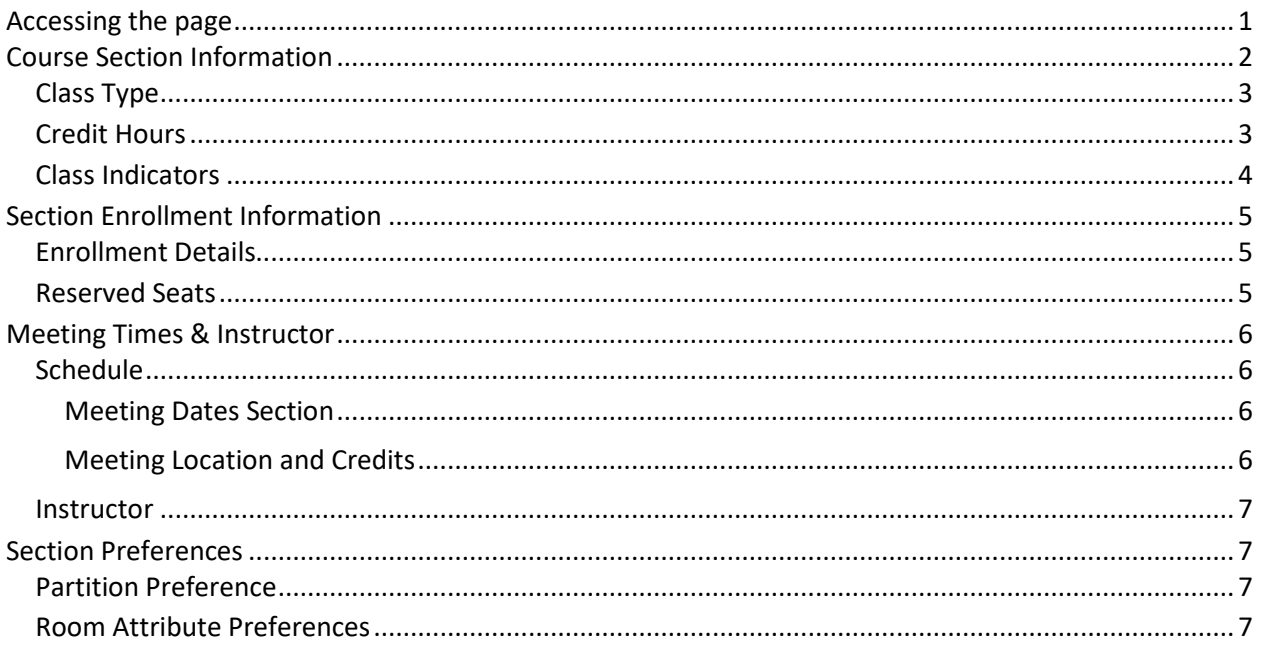

SSASECT Schedule page create or display sections for the courses that were created in the Course Catalog module, according to the definitions and restrictions that were set up there.

## <span id="page-0-0"></span>**ACCESSING THE PAGE**

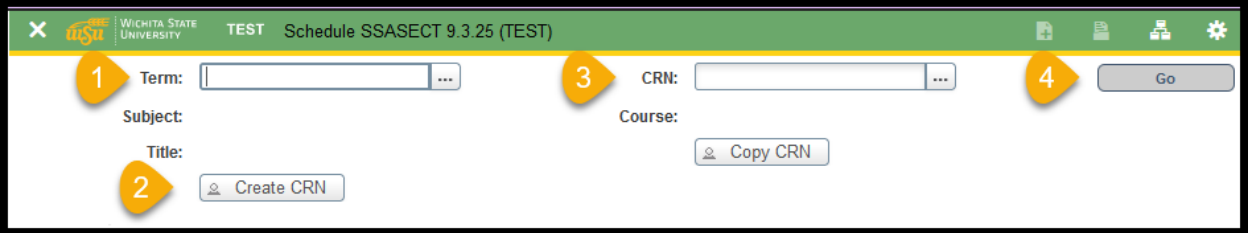

- 1. Enter a term in the TERM field in the key block.
- 2. To create a new CRN, click the create CRN button.
- 3. To update an existing CRN, enter the CRN in the CRN box.
- 4. Click the CREATE CRN button.
- 5. Click GO.

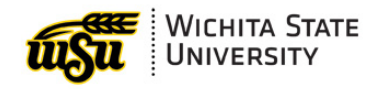

## <span id="page-1-0"></span>**COURSE SECTION INFORMATION**

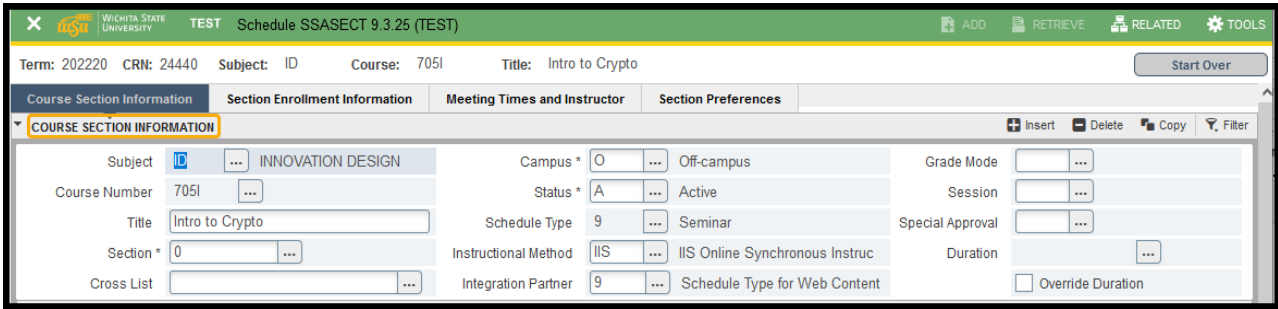

Use this section of the page to define or display a section of a course.

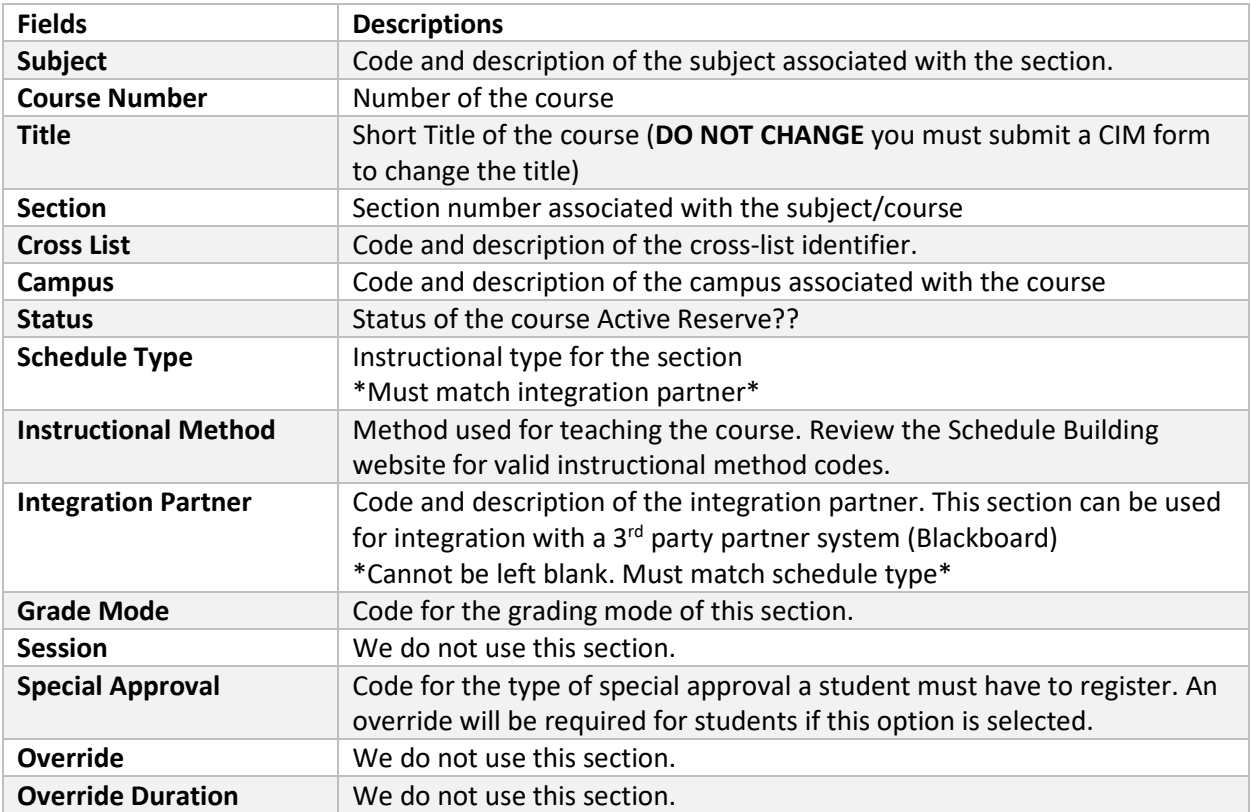

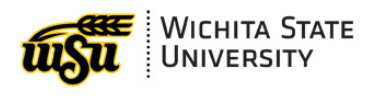

## <span id="page-2-0"></span>**Class Type**

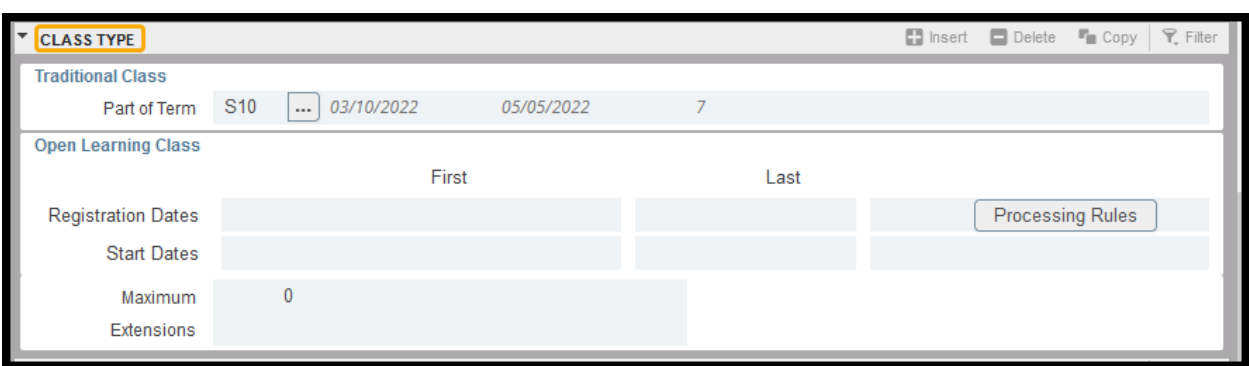

Use this section to enter class type.

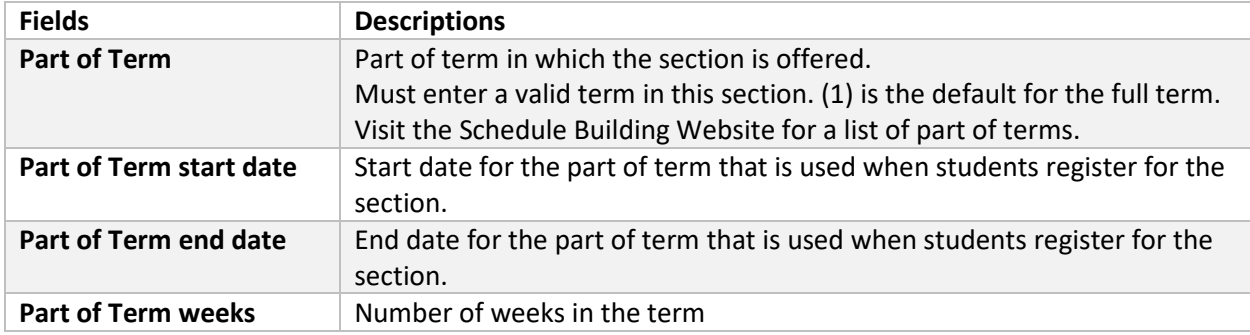

### <span id="page-2-1"></span>**Credit Hours**

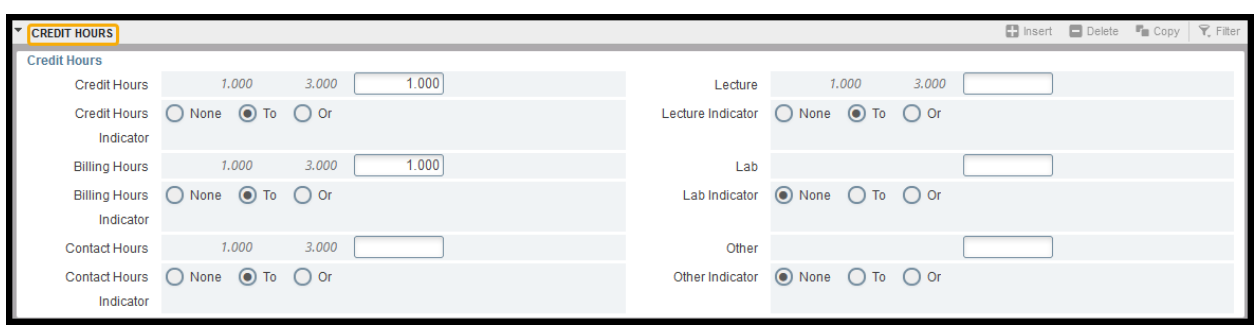

Use this section to enter credit hours.

| <b>Field</b>                           | <b>Description</b>                                                                                                    |
|----------------------------------------|----------------------------------------------------------------------------------------------------|
| <b>Credit hours</b>                    | The minimum and maximum number of credits for which a course section may be<br>offered.                                                                                                    |
| <b>Credit hour</b><br><b>Indicator</b> | This defines whether a course section can be offered for variable credit. If the<br>course has variable credits the to radio button will be filled and a minimum and<br>maximum credit hours will be listed. Credit and Billing hours must be entered. |
| <b>Billing Hours</b>                   | Section billing hours. If the course was defined with variable billing hours this must<br>match credit hours.                                                                                                    |

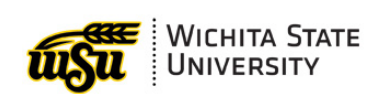

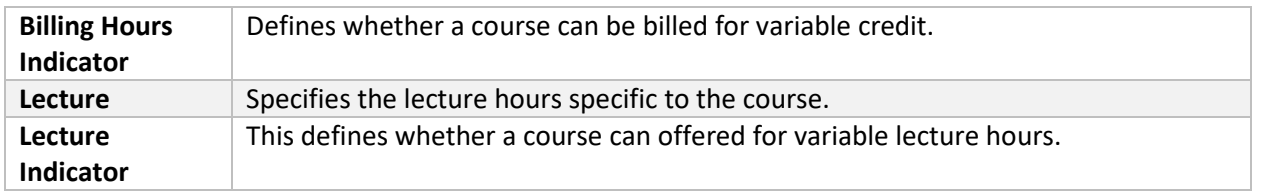

### <span id="page-3-0"></span>**Class Indicators**

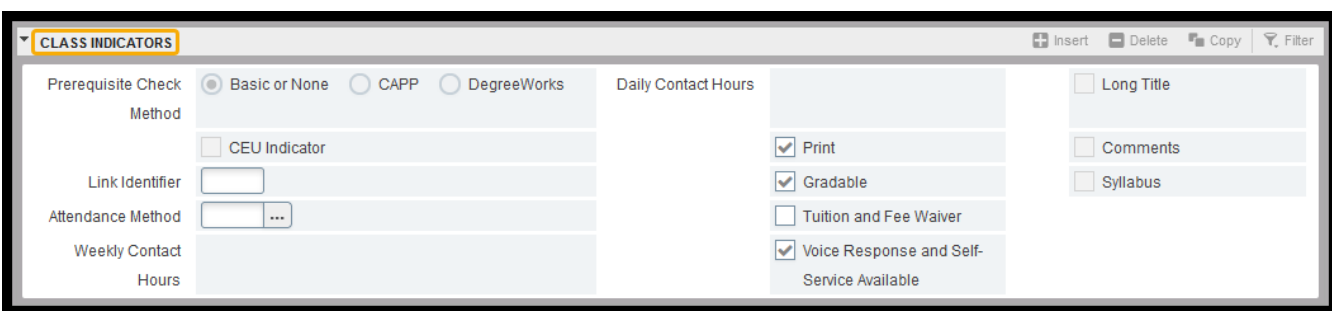

Use this section to enter class indicators.

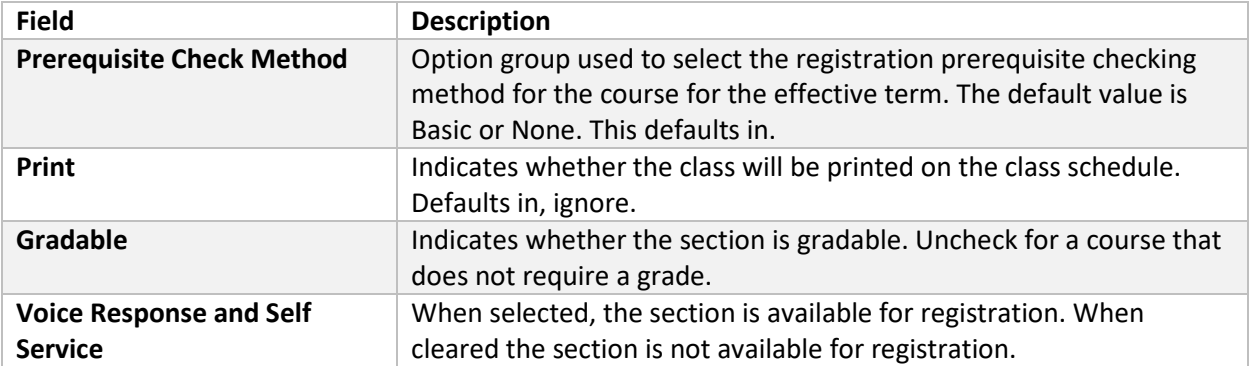

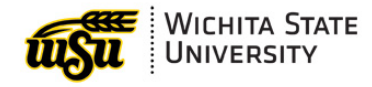

## <span id="page-4-0"></span>**SECTION ENROLLMENT INFORMATION**

<span id="page-4-1"></span>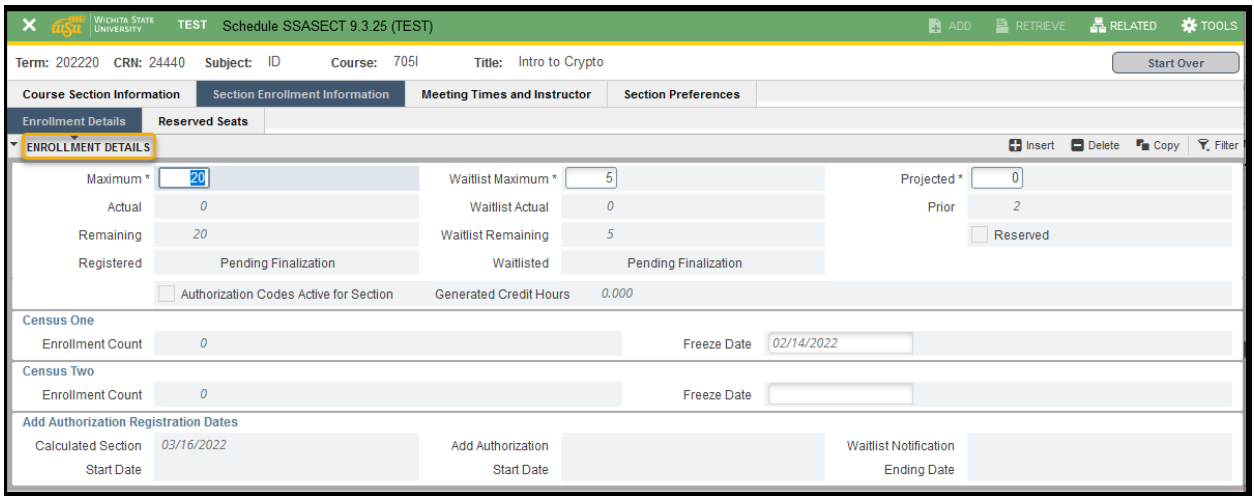

## **Enrollment Details**

Use this section to enter enrollment details. Students cannot enroll in a course if data does not exist for a course. A quota must be entered for all CRN's.

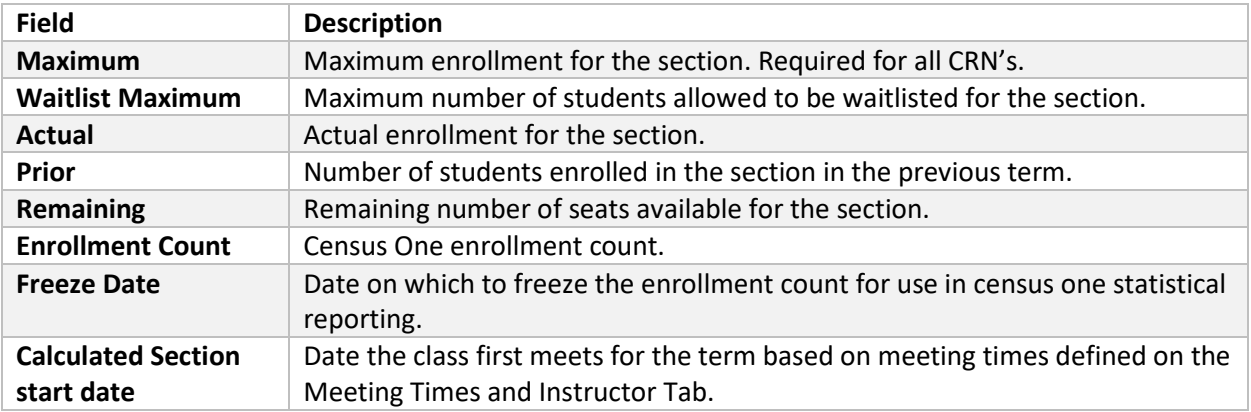

#### <span id="page-4-2"></span>**Reserved Seats**

We do not utilize the reserved seats section.

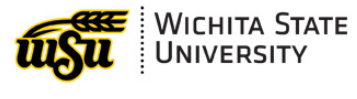

## <span id="page-5-0"></span>**MEETING TIMES & INSTRUCTOR**

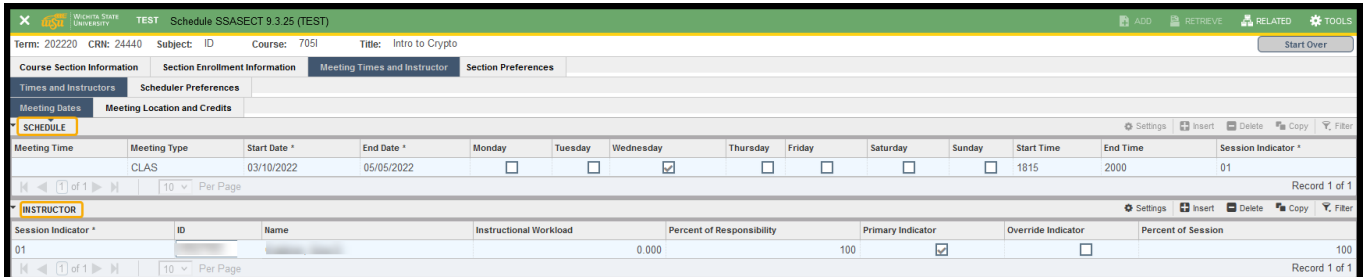

Use this section to assign meeting time and instructor data for the course section.

#### <span id="page-5-1"></span>**Schedule**

#### <span id="page-5-2"></span>**Meeting Dates Section**

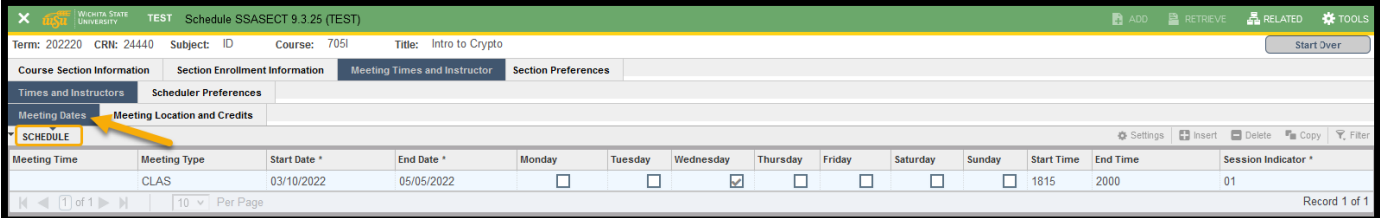

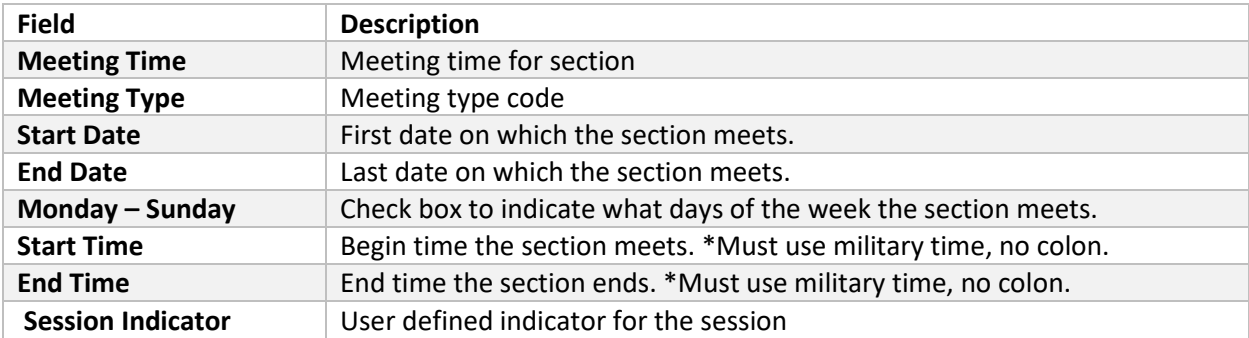

#### <span id="page-5-3"></span>**Meeting Location and Credits**

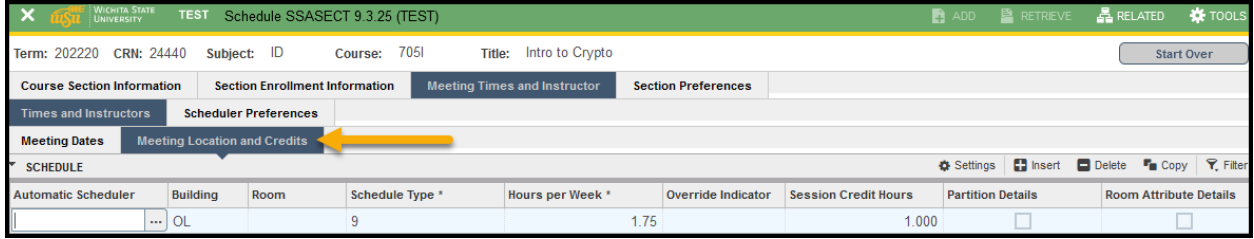

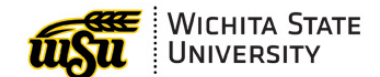

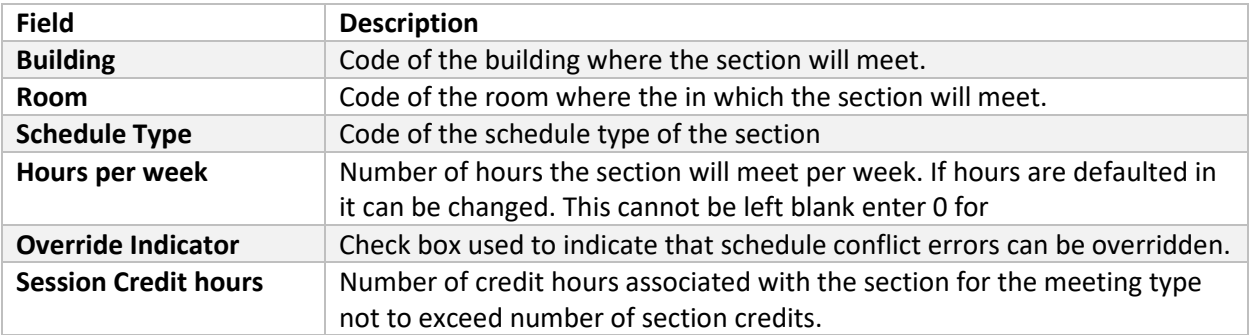

#### <span id="page-6-0"></span>**Instructor**

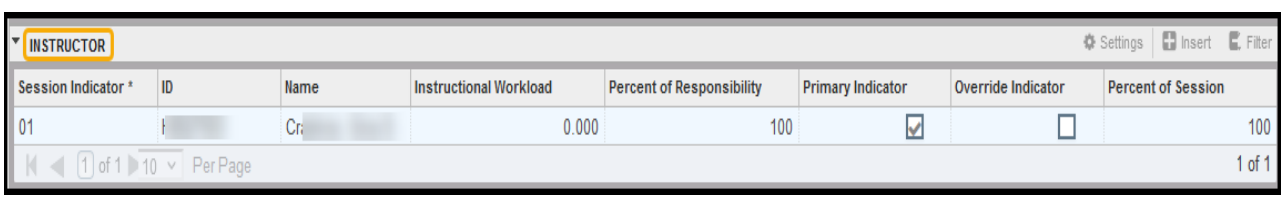

Use this section to enter instructor data for the section.

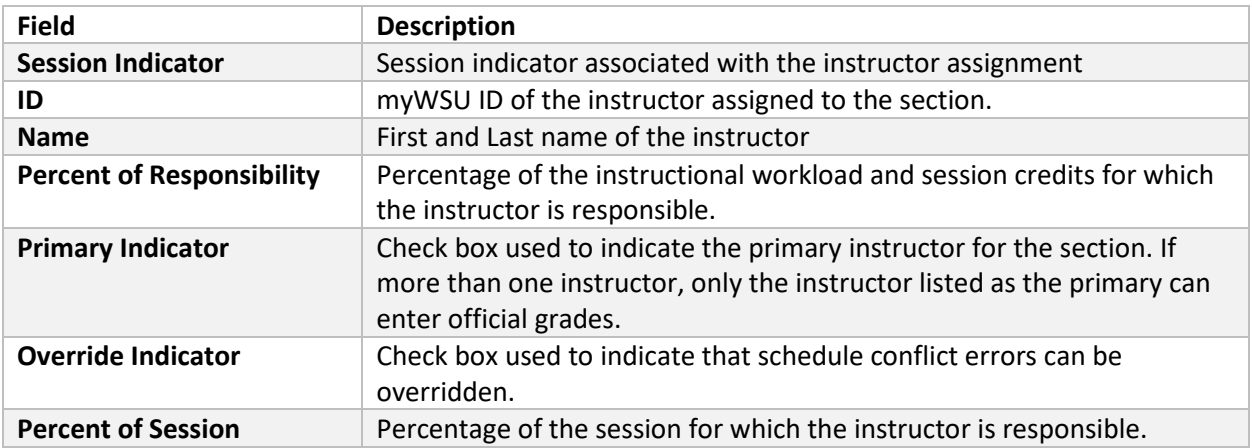

# <span id="page-6-1"></span>**SECTION PREFERENCES**

#### <span id="page-6-2"></span>**Partition Preference**

We do not utilize this section.

#### <span id="page-6-3"></span>**Room Attribute Preferences**

We do not utilize this section.

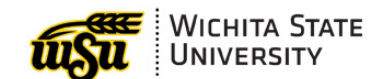

Request for Access: [stusecurityaccess@wichita.edu](mailto:stusecurityaccess@wichita.edu)

- > Training & Support: ITS Applications Training: (316) 978-5800 o[r training@wichita.edu](mailto:training@wichita.edu)
- Password Assistance: Technology Help Desk: (316) 978-HELP or [helpdesk@wichita.edu](mailto:helpdesk@wichita.edu)